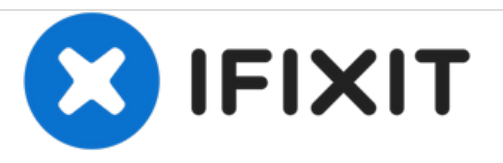

# **Dell Inspiron 1464 Reemplazo del Disco Duro**

Escrito por: Terrence15

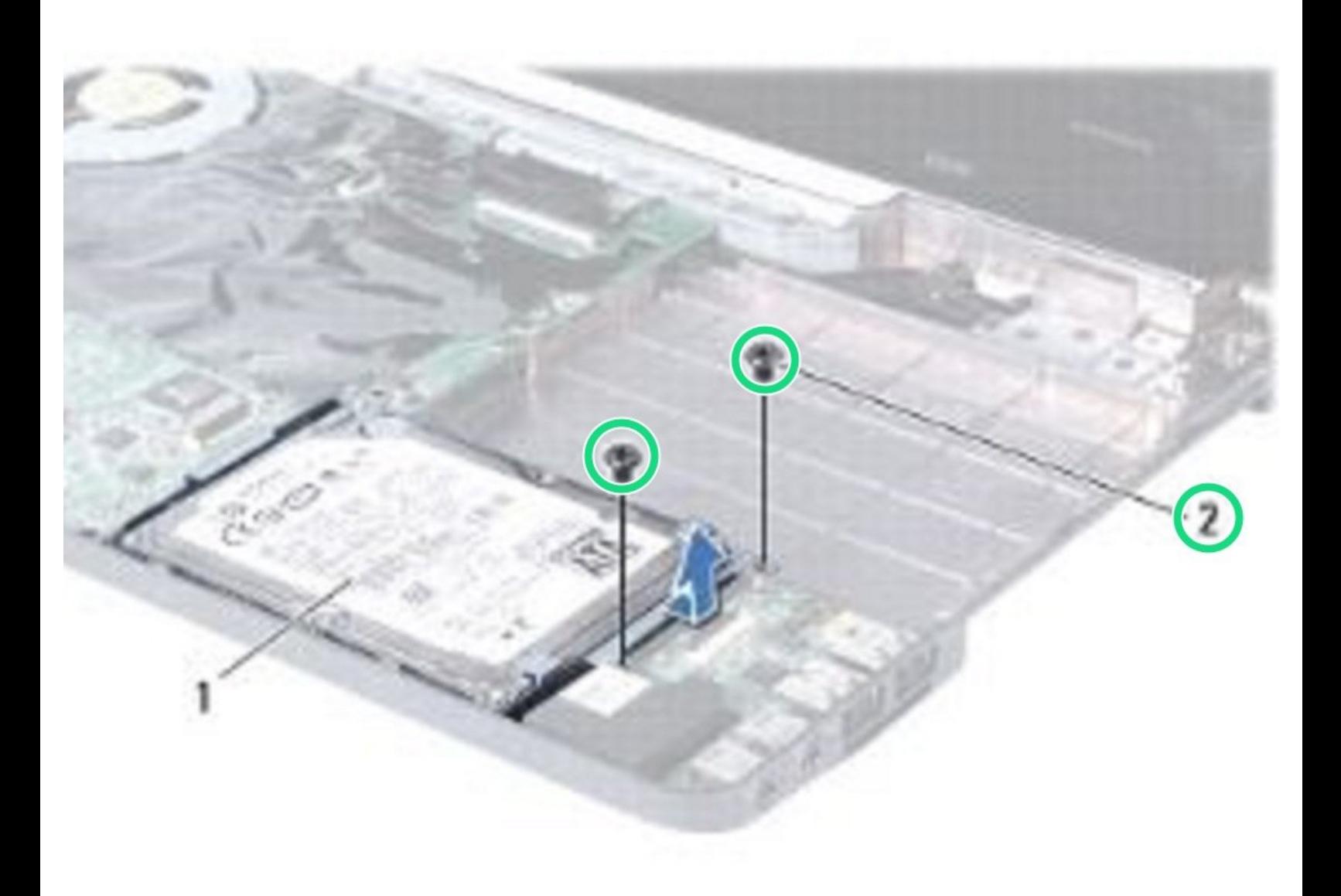

# **INTRODUCCIÓN**

En esta guía, le mostraremos cómo extraer y reemplazar el disco duro.

 $\sigma^{\mu}$ **HERRAMIENTAS:**

Phillips #0 [Screwdriver](file:///Tienda/Tools/Phillips-0-Screwdriver/IF145-005) (1)

#### **Paso 1 — Retire los tornillos**

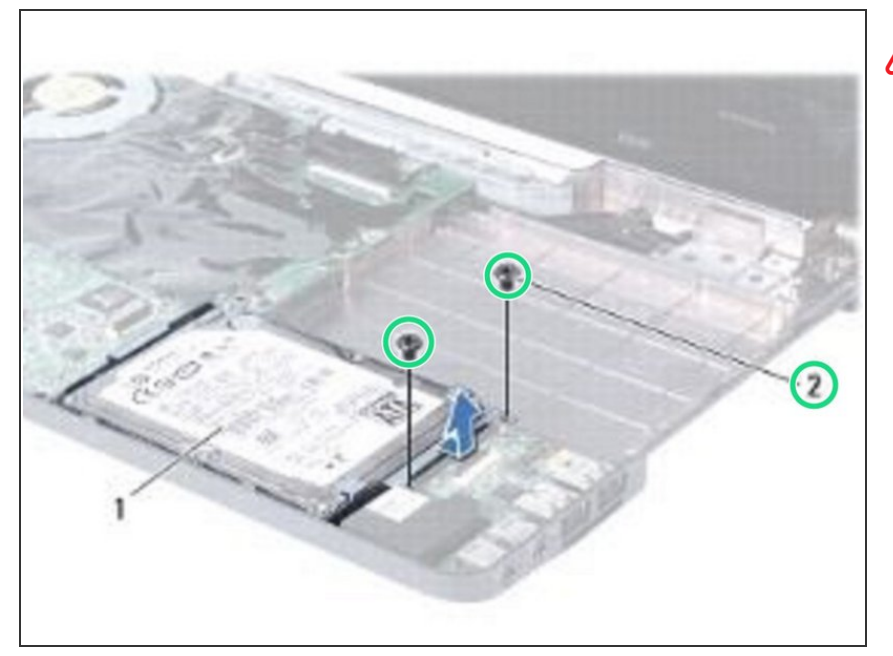

- ADVERTENCIA: Antes de trabajar dentro de su computadora, lea la información de seguridad que se envió con su computadora. Siga los [procedimientos](https://www.ifixit.com/Guide/Document/pdfjs/?file=https%253A%252F%252Fifixit-documents.s3.amazonaws.com%252FnrrNp5NTsGVPXslv.pdf#%255B%257B%2522num%2522%253A9%252C%2522gen%2522%253A0%257D%252C%257B%2522name%2522%253A%2522XYZ%2522%257D%252C72%252C720%252C0%255D) en Antes de comenzar.
- Retire los dos tornillos que aseguran el ensamblaje del disco duro a la base de la computadora.  $\bullet$

#### **Paso 2 — Deslizar el conjunto del disco duro**

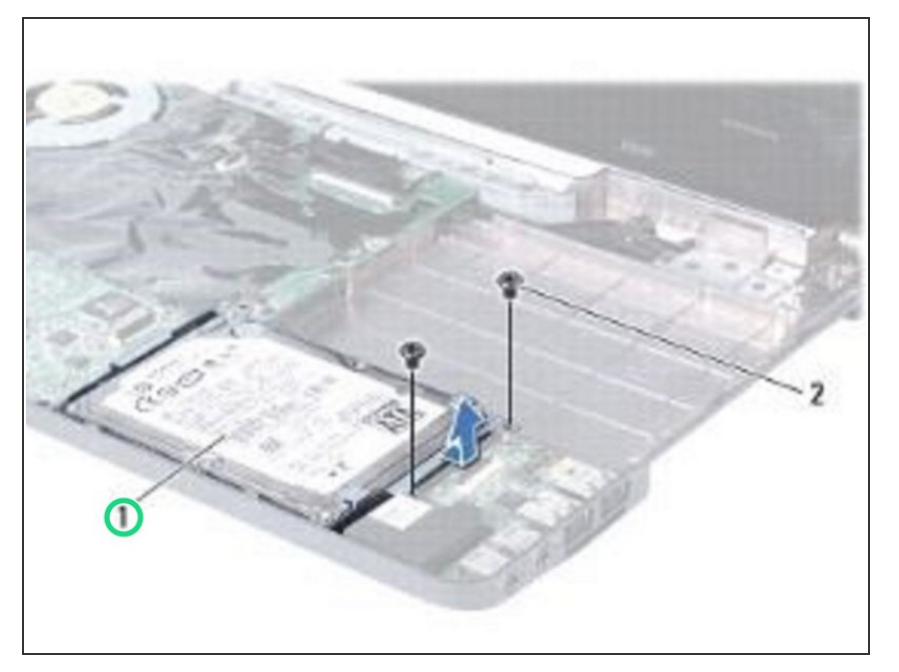

Deslice el ensamblaje del disco duro hacia la derecha para desconectarlo del conector en la placa del sistema, luego levante el ensamblaje del disco duro fuera de la base de la computadora.  $\bullet$ 

#### **Paso 3 — Retire los tornillos**

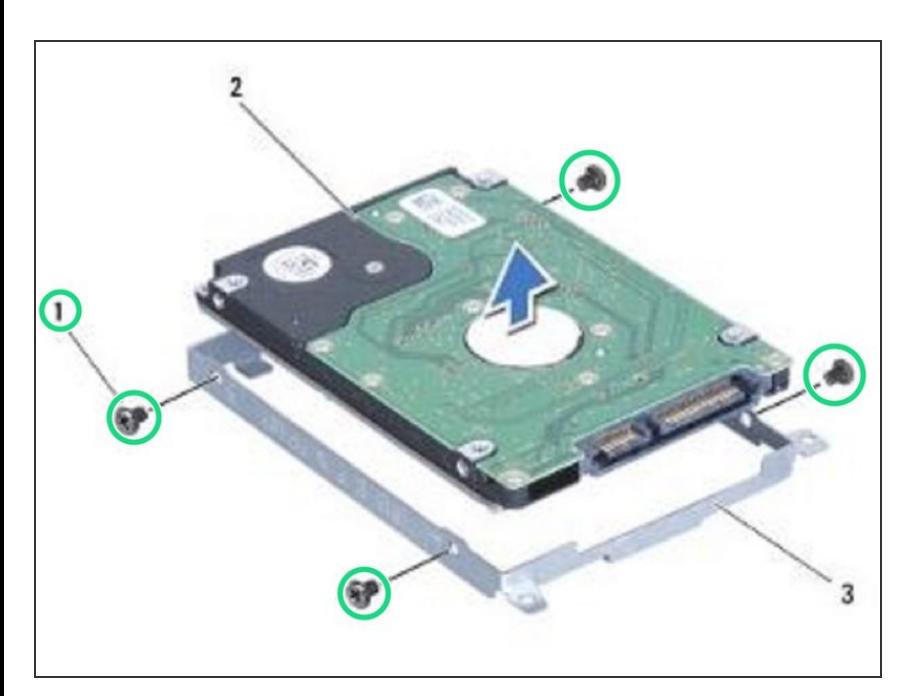

Retire los cuatro tornillos que aseguran el disco duro al soporte del disco duro.  $\bullet$ 

# **Paso 4 — Levantando el disco duro**

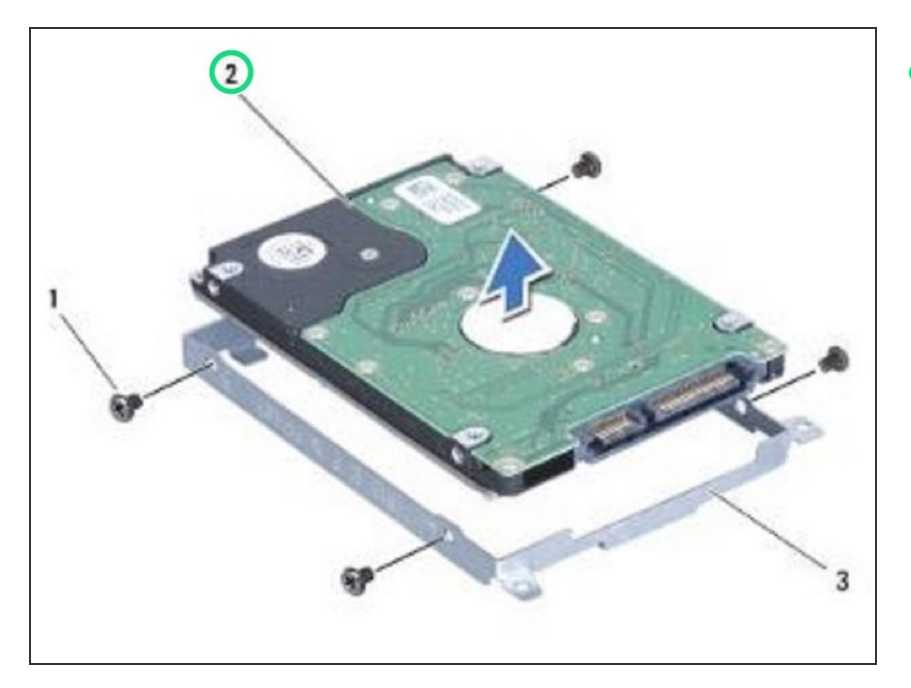

Levante el disco duro fuera del soporte del disco duro.  $\bullet$ 

# **Paso 5 — Reemplace los tornillos**

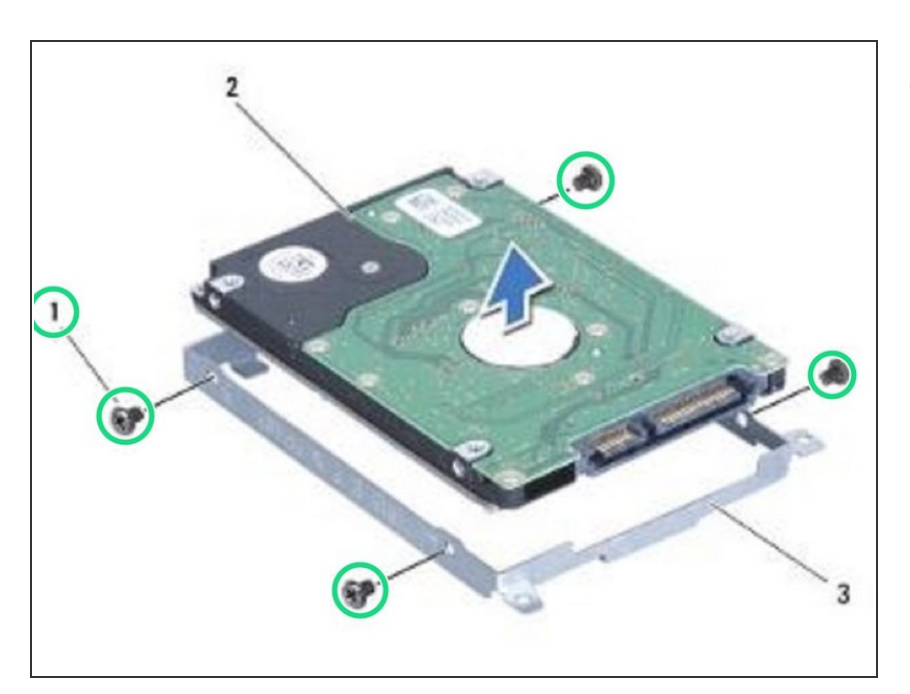

Vuelva a colocar los cuatro tornillos que aseguran el soporte del disco duro al disco duro.

# **Paso 6 — Vuelva a colocar los cuatro tornillos que aseguran el soporte del disco duro al disco duro.Colocando la Asamblea**

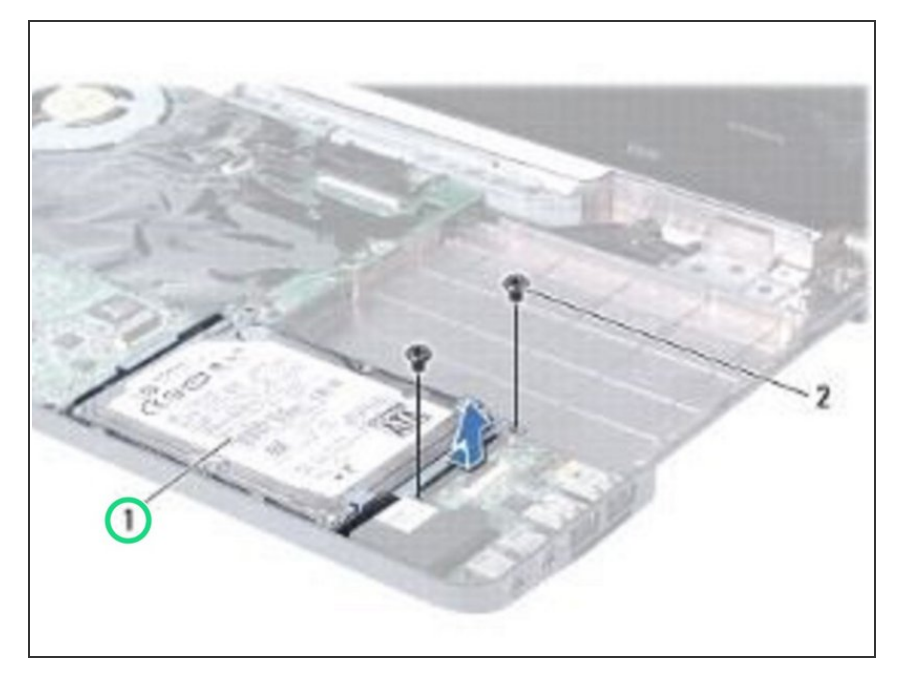

Coloque el conjunto del disco duro en la base de la computadora y presione para conectar el conjunto del disco duro al conector de la placa base.  $\bullet$ 

### **Paso 7 — Reemplace los tornillos**

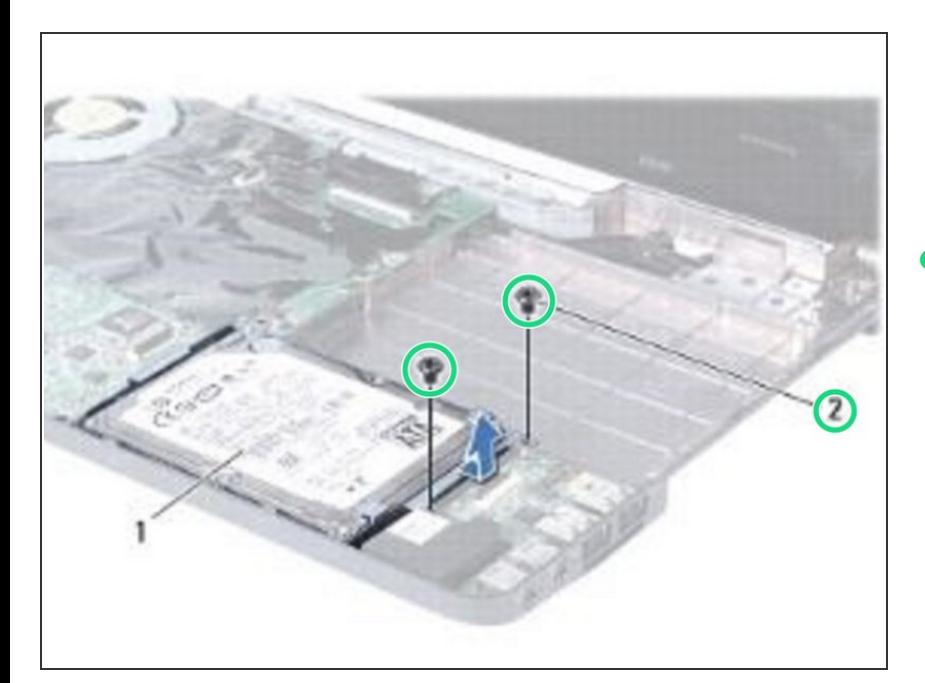

Vuelva a colocar los dos tornillos que aseguran el ensamblaje del disco duro a la base de la computadora.  $\bullet$